# Konfigurieren der Modemverbindung mit einer Cisco 3640 BRI

## Inhalt

[Einführung](#page-0-0) **[Vorbereitungen](#page-0-1)** [Konventionen](#page-0-2) [Voraussetzungen](#page-0-3) [Verwendete Komponenten](#page-1-0) **[Hintergrundtheorie](#page-1-1) [Konfiguration](#page-2-0)** [Netzwerkdiagramm](#page-2-1) [Konfigurationen](#page-2-2) [Überprüfung](#page-4-0) [Fehlerbehebung](#page-4-1) [Befehle zur Fehlerbehebung](#page-4-2) [Zugehörige Informationen](#page-4-3)

## <span id="page-0-0"></span>**Einführung**

Diese Konfiguration unterstützt Remote-Benutzer (z. B. Heimbenutzer oder mobile Mitarbeiter), die über ein analoges Einwahlmodem mit dem V.90-Protokoll eine Verbindung zum Netzwerk herstellen. Mit einem PC und einem analogen Modem stellt der Benutzer über eine PPP-Einwahlverbindung eine Verbindung mit einer BRI (Basic Rate Interface) auf einem Cisco 3640- Router her. Ein BRI bietet eine Hochgeschwindigkeits-Modemverbindung und kostet weniger als eine Primary Rate Interface (PRI).

Hinweis: Aufgrund der Kanalbeschränkungen eines BRI können jeweils nur zwei async-Benutzer eine Verbindung zu jedem BRI herstellen.

# <span id="page-0-1"></span>**Vorbereitungen**

### <span id="page-0-2"></span>Konventionen

Weitere Informationen zu Dokumentkonventionen finden Sie unter [Cisco Technical Tips](//www.cisco.com/en/US/tech/tk801/tk36/technologies_tech_note09186a0080121ac5.shtml) [Conventions](//www.cisco.com/en/US/tech/tk801/tk36/technologies_tech_note09186a0080121ac5.shtml) (Technische Tipps von Cisco zu Konventionen).

#### <span id="page-0-3"></span>Voraussetzungen

Es sind keine besonderen Voraussetzungen erforderlich, um den Inhalt dieses Dokuments nachzuvollziehen.

#### <span id="page-1-0"></span>Verwendete Komponenten

Diese Konfiguration wurde mit den unten stehenden Software- und Hardwareversionen entwickelt und getestet.

- Cisco 3640
- Cisco BRI-Netzwerkmodul (mit einer der folgenden Optionen):NM-4B-S/T ISDN BRI-● Netzwerkmodul mit vier Ports, Mindestversion 800-01236-03NM-4B-U - ISDN BRI mit vier Ports und integriertem NT-1-Netzwerkmodul, Mindestversion 800-01238-06NM-8B-S/T - ISDN BRI-Netzwerkmodul mit acht Ports, Mindestversion 800-01237-03NM-8B-U - ISDN BRI mit acht Ports und integriertem NT-1-Netzwerkmodul, Mindestversion 800-01239-06
- Digital-Modem-Netzwerkmodul (verwenden Sie eines der folgenden Module: NM-6DM, NM-● 12DM, NM-18DM, NM-24DM oder NM-30DM)
- LAN-Schnittstellenkarte
- Cisco IOS® Softwareversion 12.0(2)XC

Weitere Informationen zu den Hardware- und Softwareanforderungen (z. B. Teilenummern und Revisionsnummern) finden Sie in der Dokumentation [Modem over ISDN BRI für den Cisco 3640](//www.cisco.com/en/US/docs/ios/12_0t/12_0t3/feature/guide/3600mbri.html) [Router](//www.cisco.com/en/US/docs/ios/12_0t/12_0t3/feature/guide/3600mbri.html).

Die Informationen in diesem Dokument beziehen sich auf Geräte in einer speziell eingerichteten Testumgebung. Alle Geräte, die in diesem Dokument benutzt wurden, begannen mit einer gelöschten (Nichterfüllungs) Konfiguration. Wenn sich Ihr Netzwerk in der Produktionsumgebung befindet, müssen Sie sich bei jedem Befehl zunächst dessen potenzielle Auswirkungen vor Augen führen.

### <span id="page-1-1"></span>**Hintergrundtheorie**

Bei dieser Konfiguration wird eine lokale Benutzerliste für die Zugriffssicherheit auf dem Cisco Router verwendet.

Im Folgenden finden Sie die entsprechenden Abschnitte der Ausgabe des Befehls show version mit der Version der Cisco IOS Software und den Modem-Firmware-Versionen, die zur Implementierung dieser Konfiguration verwendet werden:

Cisco Internetwork Operating System Software IOS (tm) 3600 Software (C3640-I-M), Version 12.0(5)XK1, EARLY DEPLOYMENT RELEASE SOFTWARE (fc1) System image file is "flash:c3640-i-mz.120-5.XK1" MICA-6DM Firmware: CP ver 2310 - 6/3/1998, SP ver 2310 - 6/3/1998.

Verwenden Sie den Befehl show diag EXEC, um die Art der Hardware zu bestimmen, die auf Ihrem Router installiert ist. Der Befehl show diag zeigt die Versionsnummer sowie die Teilenummer der Hardwaremodule im Router an. Im Folgenden finden Sie den entsprechenden Abschnitt der Beispielausgabe aus dem Befehl show diag EXEC:

maui-nas-04#**show diag**

Slot 1: BRI (U) port adapter, **4 ports** Serial number 17156199 Part number **800-01238-06**

## <span id="page-2-0"></span>**Konfiguration**

In diesem Abschnitt erfahren Sie, wie Sie die in diesem Dokument beschriebenen Funktionen konfigurieren können.

Hinweis: Um weitere Informationen zu den in diesem Dokument verwendeten Befehlen zu erhalten, verwenden Sie das IOS-Befehlssuche-Tool.

#### <span id="page-2-1"></span>Netzwerkdiagramm

In diesem Dokument wird die im Diagramm unten dargestellte Netzwerkeinrichtung verwendet.

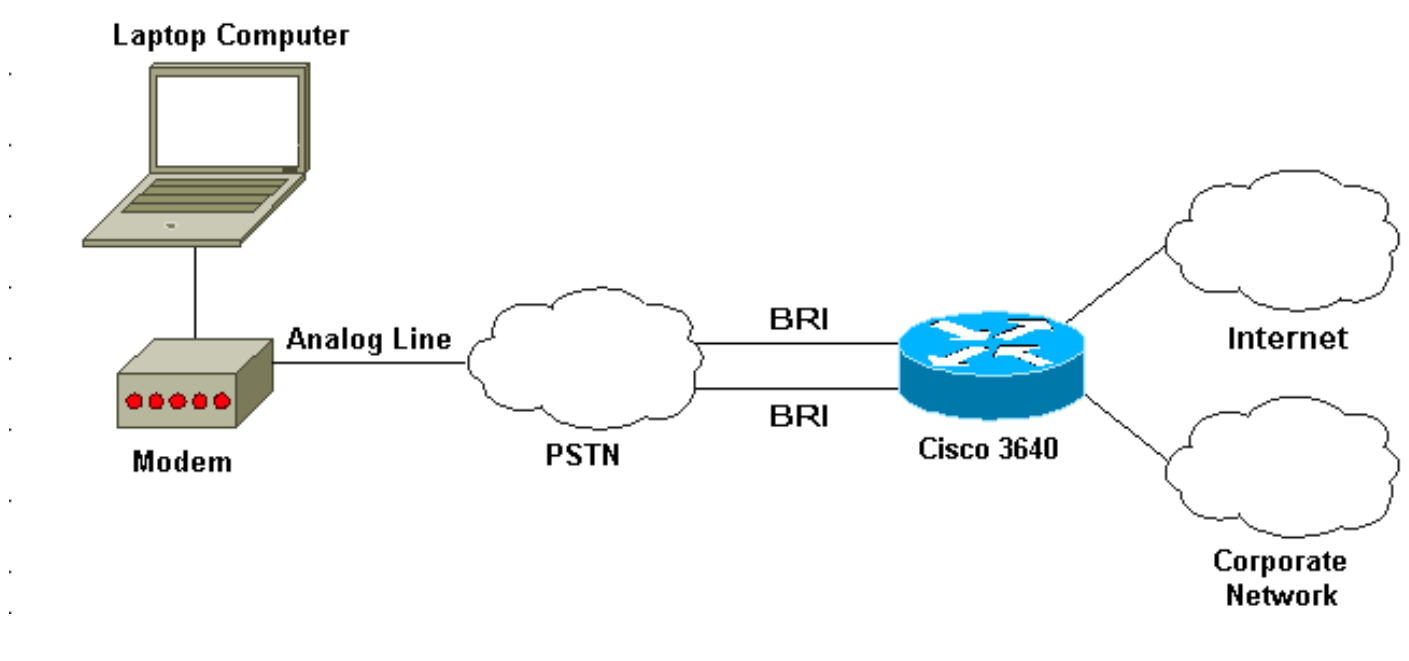

#### <span id="page-2-2"></span>Konfigurationen

In diesem Dokument werden die unten angegebenen Konfigurationen verwendet.

```
Cisco 3640
maui-nas-04#show run
Building configuration...
Current configuration:
!
! Last configuration change at 10:11:43 CST Thu Apr 13
2000
!
version 12.0
service timestamps debug uptime
service timestamps log uptime
service password-encryption
!
hostname maui-nas-04
!
aaa new-model
AAA authentication login default group tacacs+ local
AAA authentication ppp default if-needed group tacacs+
local
!
```

```
enable secret <deleted>
!
username admin privilege 15 password 7 0213100D52050024
!
modem country mica
!-- The country information is mandatory for the
configuration to work ! clock timezone CST -6 clock
summer-time CST recurring ! ip subnet-zero ip domain-
name maui-onions.com ip name-server 172.22.53.210 ! isdn
switch-type basic-ni
! --- Global ISDN switchtype ! ! process-max-time 200 !
interface Loopback0 ip address 172.22.87.4 255.255.255.0
no ip directed-broadcast ! interface Loopback1 no ip
address no ip directed-broadcast ! interface Ethernet0/0
ip address 172.22.80.4 255.255.255.0 no ip directed-
broadcast ! interface Ethernet0/1 no ip address no ip
directed-broadcast shutdown ! interface BRI1/0 no ip
address no ip directed-broadcast shutdown isdn switch-
type basic-ni ! interface BRI1/1 no ip address no ip
directed-broadcast shutdown isdn switch-type basic-ni !
interface BRI1/2 no ip address no ip directed-broadcast
shutdown isdn switch-type basic-ni ! interface BRI1/3
! --- Active BRI no ip address
 no ip directed-broadcast
 isdn switch-type basic-ni
 isdn spid1 51255511110101 5551111
 isdn spid2 51255522220101 5552222
 isdn incoming-voice modem
! --- Direct incoming voice calls to the modems ! ---
Add the above command to all BRIs that will accept
analog calls ! interface Group-Async1
 ip unnumbered Loopback0
! --- Loopback0 is assigned above no ip directed-
broadcast
 encapsulation ppp
 async mode interactive
 peer default ip address pool default
! --- Use local pool defined below ppp authentication
pap
! --- Use PAP authentication group-range 65 66
! --- Line range is configured below ! router eigrp 69
network 172.22.0.0 ! ip local pool default 172.22.84.2
172.22.84.253
! --- IP address pool assignment ip default-gateway
172.22.80.1 ip classless ip route 0.0.0.0 0.0.0.0
172.22.80.1 ip http server ip http authentication local
! tacacs-server host 172.22.53.201 tacacs-server key
<deleted> ! line con 0 transport input all line 65 66
! --- This must match the group-range in the Group-Async
Interface ! --- Use the show line command to determine
which lines are to be configured for dialin
autoselect during-login
 autoselect ppp
 modem Dialin
line 67 70
line aux 0
line vty 0 4
password
!
ntp clock-period 17179861
ntp server 172.22.255.1 prefer
```
# <span id="page-4-0"></span>Überprüfung

Dieser Abschnitt enthält Informationen, mit denen Sie überprüfen können, ob Ihre Konfiguration ordnungsgemäß funktioniert.

Bestimmte show-Befehle werden vom Tool Output Interpreter unterstützt, mit dem Sie eine Analyse der Ausgabe des Befehls show anzeigen können.

• show isdn stat - Der Status sollte sein:

layer  $1 =$  active

layer 2 = MULTIPLE\_FRAMES\_ESTABLISHED

Wenn Layer 1 nicht aktiv ist, kann der Kabeladapter oder -anschluss beschädigt oder nicht angeschlossen sein. Wenn sich Layer 2 im Zustand "TEI\_Assign" befindet, spricht der Router nicht mit dem Switch.

- Zeile anzeigen So zeigen Sie die Parameter der Zeilen an. Mit dem Befehl show line können Sie entscheiden, welche Leitungen für die Einwahl konfiguriert werden müssen.
- Benutzer anzeigen Zum Anzeigen der Leitungsnummer, des Verbindungsnamens, der Leerlaufzeit und des Terminalstandorts
- show diag So bestimmen Sie die in Ihrem Router installierte Hardware.

## <span id="page-4-1"></span>**Fehlerbehebung**

In diesem Abschnitt finden Sie Informationen zur Behebung von Fehlern in Ihrer Konfiguration.

### <span id="page-4-2"></span>Befehle zur Fehlerbehebung

Hinweis: Bevor Sie Debugbefehle ausgeben, lesen Sie [Wichtige Informationen über Debug-](//www.cisco.com/en/US/tech/tk801/tk379/technologies_tech_note09186a008017874c.shtml)[Befehle.](//www.cisco.com/en/US/tech/tk801/tk379/technologies_tech_note09186a008017874c.shtml)

- Debug-Modem So beobachten Sie die Modemzeilenaktivität auf einem Zugriffsserver.
- debug modem csm So debuggen Sie den Anrufzustandscomputer, der für die Verbindung von Anrufen am Modem verwendet wird.
- debug isdn Q931 So prüfen Sie die ISDN-Verbindungen, wenn sich Benutzer einwählen, um zu sehen, was mit dem ISDN-Anruf geschieht (z. B. wenn die Verbindung getrennt wird).

# <span id="page-4-3"></span>Zugehörige Informationen

- [Modem over ISDN BRI für den Cisco 3640 Router](//www.cisco.com/en/US/docs/ios/12_0t/12_0t3/feature/guide/3600mbri.html?referring_site=bodynav)
- [Konfigurieren der Modemunterstützung und anderer asynchroner Funktionen](//www.cisco.com/en/US/docs/ios/12_0/dial/configuration/guide/dcmodem.html?referring_site=bodynav)
- [Technischer Support Cisco Systems](//www.cisco.com/en/US/customer/support/index.html?referring_site=bodynav)

end